# **Redmine - Defect #12501**

# **Wiki history partially doesn't work after upgrade**

2012-12-04 13:28 - Stanislav German-Evtushenko

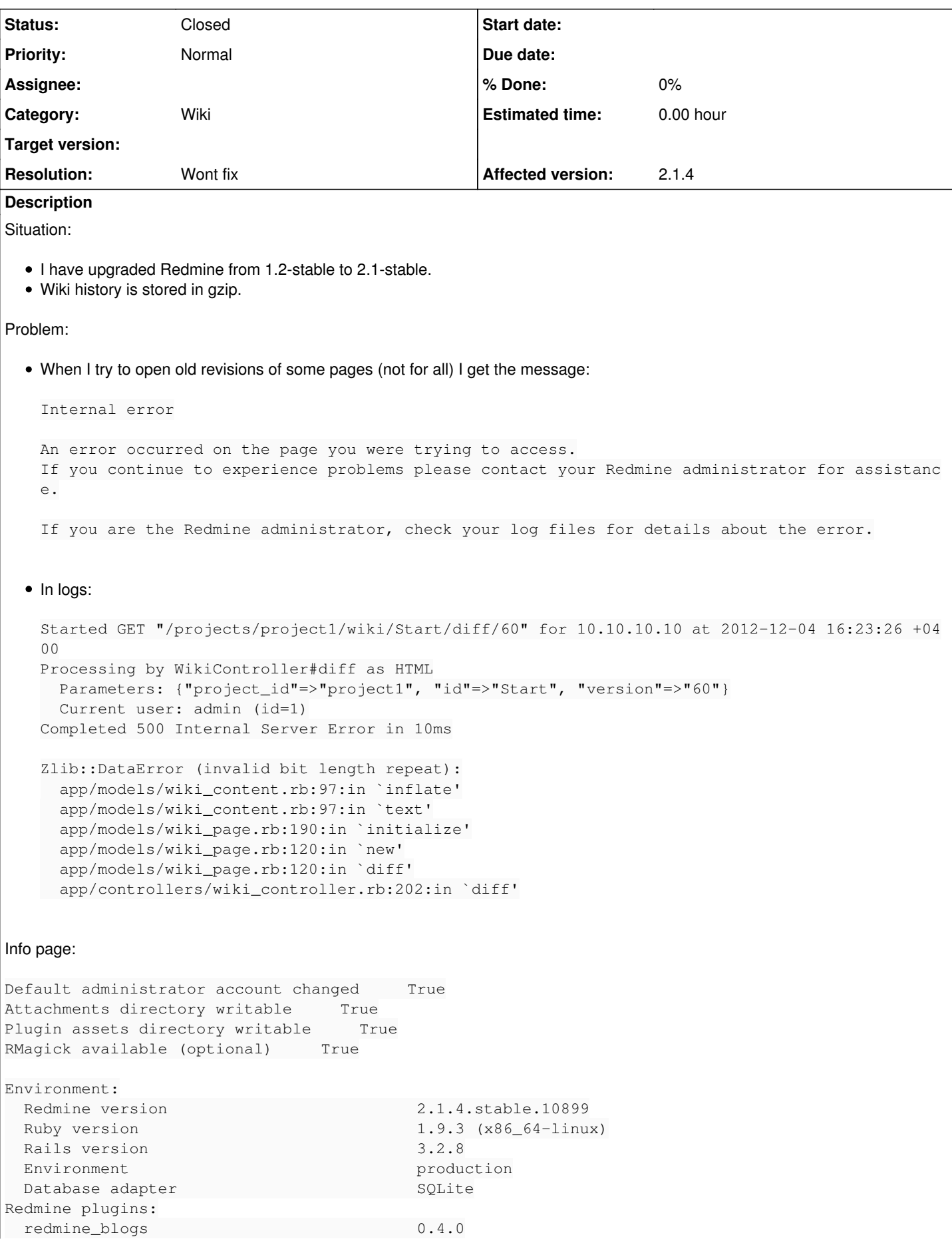

## Gem list:

```
actionmailer (3.2.8)
actionpack (3.2.8)
activemodel (3.2.8)
activerecord (3.2.8)
activeresource (3.2.8)
activesupport (3.2.8)
acts-as-taggable-on (2.3.3)
arel (3.0.2)
builder (3.0.0)
bundler (1.2.3)
coderay (1.0.8)
daemon_controller (1.1.0)
erubis (2.7.0)
fastthread (1.0.7)
hike (1.2.1)
i18n (0.6.1)
journey (1.0.4)
jquery-rails (2.0.3)
json (1.7.5)
mail (2.4.4)
mime-types (1.19)
multi_json (1.3.7)
net-ldap (0.3.1)
passenger (3.0.18)
pg (0.14.1)
polyglot (0.3.3)
rack (1.4.1)
rack-cache (1.2)
rack-openid (1.3.1)
rack-ssl (1.3.2)
rack-test (0.6.2)
rails (3.2.8)
railties (3.2.8)
rake (10.0.2)
rdoc (3.12)
rmagick (2.13.1)
ruby-openid (2.1.8)
rubygems-bundler (1.1.0)
rvm (1.11.3.5)
sprockets (2.1.3)
sqlite3 (1.3.6)
thor (0.16.0)
tilt (1.3.3)
treetop (1.4.12)
tzinfo (0.3.35)
```
## **History**

# **#1 - 2012-12-04 14:10 - Stanislav German-Evtushenko**

I have checked the database and found out that old gzip records and new gzip records of "wiki\_content\_versions" are different. New one looks like a text with X' at the beginning:

X'HEXHEXHEXHEX'

but old one is more like a binary

'x?u?OJ?@.????a??t?z?.......etc'

How can I fix that?

## **#2 - 2012-12-04 16:07 - Etienne Massip**

PostgreSQL v9?

## **#3 - 2012-12-04 17:54 - Stanislav German-Evtushenko**

**SQLite** 

#### **#4 - 2012-12-04 19:58 - Stanislav German-Evtushenko**

I have just tried to proceed as clean migration as possible. I made "sqlite3 .dump" on the old system and created new production db with that dump on the new system. Then I made "rake db:migrate". And now I get the following message for old gzipped history:

```
Started GET "/projects/project1/wiki/Start?version=57" for 10.10.10.10 at 2012-12-04 22:47:20 +0400
Processing by WikiController#show as HTML
  Parameters: {"version"=>"57", "project_id"=>"project1", "id"=>"Start"}
    Current user: anonymous
    Rendered wiki/_content.html.erb (1.1ms)
    Rendered wiki/show.html.erb within layouts/base (7.6ms)
Completed 500 Internal Server Error in 21ms
ActionView::Template::Error (invalid code -- missing end-of-block):
       1: <div class="wiki wiki-page">
            2:   <%= textilizable content, :text, :attachments => content.page.attachments,
        3:         :edit_section_links => (@sections_editable && {:controller => 'wiki', :action => 'edit', :proje
ct_id => @page.project, :id => @page.title}) %>
    4: \langle \text{div} \rangleapp/models/wiki content.rb:97:in `inflate'
    app/models/wiki_content.rb:97:in `text'
    app/helpers/application_helper.rb:522:in `textilizable'
    app/views/wiki/_content.html.erb:2:in `_app_views_wiki__content_html_erb__46270150915704852_59849880'
    app/views/wiki/show.html.erb:37:in `_app_views_wiki_show_html_erb__3888669060056873954_57312980'
   app/controllers/wiki_controller.rb:92:in `show'
```
### **#5 - 2012-12-04 20:00 - Stanislav German-Evtushenko**

Any ideas?

## **#6 - 2012-12-05 08:06 - Stanislav German-Evtushenko**

Please help! I'm not sure if I have to go back to Redmine 1.2 so far and drop any changes had been made since upgrade (two days of changes for now) or I can still work with the new Redmine 2.1 and will be able to move history from the old database in an appropriate way later.

#### **#7 - 2012-12-05 10:09 - Stanislav German-Evtushenko**

I have just checked Redmine 1.4-stable. It uses same gzip format as Redmine 1.2-stable does:

INSERT INTO "wiki\_content\_versions" VALUES(1162,30,30,4,'xڕSMk<DC>@^L<BD>/<EC>...etc','gzip','This change is ai med to test gzip in SQLite database','2012-12-05 09:59:35',40);

#### **#8 - 2012-12-05 15:52 - Stanislav German-Evtushenko**

Can this change be the cause of the problem?

- $\bullet$  RAILS 2:
	- o [http://apidock.com/rails/v2.1.0/ActiveRecord/ConnectionAdapters/SQLiteColumn/binary\\_to\\_string/class](http://apidock.com/rails/v2.1.0/ActiveRecord/ConnectionAdapters/SQLiteColumn/binary_to_string/class)
- o [http://apidock.com/rails/v2.3.8/ActiveRecord/ConnectionAdapters/SQLiteColumn/binary\\_to\\_string/class](http://apidock.com/rails/v2.3.8/ActiveRecord/ConnectionAdapters/SQLiteColumn/binary_to_string/class)
- RAILS 3:
	- [http://apidock.com/rails/v3.2.8/ActiveRecord/ConnectionAdapters/SQLiteColumn/binary\\_to\\_string/class](http://apidock.com/rails/v3.2.8/ActiveRecord/ConnectionAdapters/SQLiteColumn/binary_to_string/class)

## **#9 - 2012-12-05 18:29 - Stanislav German-Evtushenko**

I've done some more investigation. Please have a look.

How old DB stores blob data:

```
$ sqlite3 production-test.db "update wiki_content_versions set data='test' where id=2294" 
$ sqlite3 production-test.db "select data from wiki_content_versions where id=2294" 
test
$ sqlite3 production-test.db "select QUOTE(data) from wiki_content_versions where id=2294" 
'test'
```
# • How new DB stores blob data:

```
$ echo -n 'test' | hexdump -ve '1/1 "%.2x"'
74657374
$ sqlite3 production-test.db "update wiki_content_versions set data=x'74657374' where id=2294" 
$ sqlite3 production-test.db "select data from wiki_content_versions where id=2294" 
test
$ sqlite3 production-test.db "select QUOTE(data) from wiki_content_versions where id=2294" 
X'74657374'
```
- Old database (Redmine 1.2) contains blobs in binary representation and new database (Redmine 2.1) contains blobs in X'HEXHEXHEX' representation.
	- So if you try to get data using **'select data ...'** query both databases give same results but if you try to get data using **'select QOUTE(data) ...'** you get binary in the first case and X'HEXHEXHEX' in the second one.
- Problem is that old database style (with binary representation) doesn't work with the new Redmine version.

### **#10 - 2012-12-05 18:31 - Stanislav German-Evtushenko**

Does it look like a Rails bug?

#### **#11 - 2012-12-05 18:46 - Etienne Massip**

Did you try to activate debug and trace SQL queries on your 2.x instance?

#### **#12 - 2012-12-05 19:48 - Stanislav German-Evtushenko**

No idea how to debug. Could you give a hint?

#### **#13 - 2012-12-05 22:49 - Etienne Massip**

Use [source:/trunk/config/additional\\_environment.rb.example](https://www.redmine.org/projects/redmine/repository/svn/entry/trunk/config/additional_environment.rb.example).

## **#14 - 2012-12-06 07:18 - Stanislav German-Evtushenko**

Don't see anything that can help:

```
Started GET "/projects/it-tasks/wiki/Page1?version=11" for 10.10.10.10 at 2012-12-06 10:11:21 +0400
Processing by WikiController#show as HTML
    Parameters: {"version"=>"11", "project_id"=>"it-tasks", "id"=>"Page1"}
      (0.2ms)  SELECT MAX("settings"."updated_on") AS max_id FROM "settings" 
    User Load (0.1ms)  SELECT "users".* FROM "users" WHERE "users"."type" IN ('User', 'AnonymousUser') AND "user
s"."id" = ? AND (users.status = 1) LIMIT 1 [["id", 3]]  Current user: user1 (id=3)
    Project Load (0.1ms)  SELECT "projects".* FROM "projects" WHERE "projects"."identifier" = 'it-tasks' LIMIT 1
  Wiki Load (0.1ms) SELECT "wikis".* FROM "wikis" WHERE "wikis"."project_id" = 1 LIMIT 1
   EnabledModule Load (0.1ms)  SELECT name FROM "enabled_modules" WHERE "enabled_modules"."project_id" = 1
   SQL (0.3ms)  SELECT "members"."id" AS t0_r0, "members"."user_id" AS t0_r1, "members"."project_id" AS t0_r2, 
"members"."created_on" AS t0_r3, "members"."mail_notification" AS t0_r4, "projects"."id" AS t1_r0, "projects".
"name" AS t1_r1, "projects"."description" AS t1_r2, "projects"."homepage" AS t1_r3, "projects"."is_public" AS 
t1_r4, "projects"."parent_id" AS t1_r5, "projects"."created_on" AS t1_r6, "projects"."updated_on" AS t1_r7, "p
rojects"."identifier" AS t1_r8, "projects"."status" AS t1_r9, "projects"."lft" AS t1_r10, "projects"."rgt" AS 
t1_r11, "roles"."id" AS t2_r0, "roles"."name" AS t2_r1, "roles"."position" AS t2_r2, "roles"."assignable" AS t
2_r3, "roles"."builtin" AS t2_r4, "roles"."permissions" AS t2_r5, "roles"."issues_visibility" AS t2_r6 FROM "m
embers" LEFT OUTER JOIN "projects" ON "projects"."id" = "members"."project_id" LEFT OUTER JOIN "member_roles" 
ON "member_roles"."member_id" = "members"."id" LEFT OUTER JOIN "roles" ON "roles"."id" = "member_roles"."role_
id" WHERE "members"."user_id" = 3 AND (projects.status<>9) ORDER BY projects.name
    WikiPage Load (0.3ms)  SELECT "wiki_pages".* FROM "wiki_pages" WHERE "wiki_pages"."wiki_id" = 1 AND (LOWER(t
itle) = LOWER('Page1')) ORDER BY title LIMIT 1
    WikiContent Load (0.1ms)  SELECT "wiki_contents".* FROM "wiki_contents" WHERE "wiki_contents"."page_id" = 10
0 LIMIT 1
    WikiContent::Version Load (0.2ms)  SELECT "wiki_content_versions".* FROM "wiki_content_versions" WHERE "wiki
_content_versions"."wiki_content_id" = 100 AND "wiki_content_versions"."version" = 11 LIMIT 1
    Wiki Load (0.1ms)  SELECT "wikis".* FROM "wikis" WHERE "wikis"."id" = 1 LIMIT 1
    Project Load (2.1ms)  SELECT "projects".* FROM "projects" WHERE "projects"."id" = 1 LIMIT 1
    CACHE (0.0ms)  SELECT name FROM "enabled_modules" WHERE "enabled_modules"."project_id" = 1
    WikiPage Load (0.1ms)  SELECT "wiki_pages".* FROM "wiki_pages" WHERE "wiki_pages"."id" = 100 LIMIT 1
    CACHE (0.0ms)  SELECT "wiki_contents".* FROM "wiki_contents" WHERE "wiki_contents"."page_id" = 100 LIMIT 1
      (0.1ms)  SELECT "users".id FROM "users" INNER JOIN "watchers" ON "users"."id" = "watchers"."user_id" WHERE 
"users"."type" IN ('User', 'AnonymousUser') AND "watchers"."watchable_id" = 100 AND "watchers"."watchable_type
" = 'WikiPage'
   WikiPage Load (0.1ms)  SELECT "wiki_pages".* FROM "wiki_pages" WHERE "wiki_pages"."id" = 269 LIMIT 1
  WikiPage Load (0.1ms)  SELECT "wiki_pages".* FROM "wiki_pages" WHERE "wiki_pages"."id" = 67 LIMIT 1
  WikiPage Load (0.1ms)  SELECT "wiki_pages".* FROM "wiki_pages" WHERE "wiki_pages"."id" = 1 LIMIT 1
    CACHE (0.0ms)  SELECT "wikis".* FROM "wikis" WHERE "wikis"."id" = 1 LIMIT 1
    CACHE (0.0ms)  SELECT "projects".* FROM "projects" WHERE "projects"."id" = 1 LIMIT 1
    CACHE (0.0ms)  SELECT "wikis".* FROM "wikis" WHERE "wikis"."id" = 1 LIMIT 1
    CACHE (0.0ms)  SELECT "projects".* FROM "projects" WHERE "projects"."id" = 1 LIMIT 1
    CACHE (0.0ms)  SELECT "wikis".* FROM "wikis" WHERE "wikis"."id" = 1 LIMIT 1
    CACHE (0.0ms)  SELECT "projects".* FROM "projects" WHERE "projects"."id" = 1 LIMIT 1
    Rendered wiki/_content.html.erb (1.1ms)
    Rendered wiki/show.html.erb within layouts/base (13.9ms)
Completed 500 Internal Server Error in 38ms
```

```
ActionView::Template::Error (invalid distance too far back):
        1: <div class="wiki wiki-page">
        2:   <%= textilizable content, :text, :attachments => content.page.attachments,
        3:         :edit_section_links => (@sections_editable && {:controller => 'wiki', :action => 'edit', :proje
ct id => @page.project, :id => @page.title}) %>
    4: \langle \text{div}\rangle  app/models/wiki_content.rb:97:in `inflate'
    app/models/wiki_content.rb:97:in `text'
    app/helpers/application_helper.rb:522:in `textilizable'
    app/views/wiki/_content.html.erb:2:in `_app_views_wiki__content_html_erb__1100882616125802453_63646400'
    app/views/wiki/show.html.erb:37:in `_app_views_wiki_show_html_erb__2952486958244708562_38946520'
    app/controllers/wiki_controller.rb:92:in `show'
```
### **#15 - 2012-12-06 09:21 - Stanislav German-Evtushenko**

I have written a script and converted all all the records to the X'HEXHEXHEX' format but that didn't help :( Each time I get "ActionView::Template::Error (invalid distance too far back)"

#!/bin/bash

db=production-old.db db\_out=production-new.db

id\_list=\$(echo "select id from wiki\_content\_versions where compression='gzip';" | sqlite3 \$db) for id in \$id\_list; do data=\$(echo "select data from wiki\_content\_versions where id=\$id;" | sqlite3 \$db) data\_hex=\$(echo -n "\$data" | hexdump -ve '1/1 "%.2x"')

echo "update wiki\_content\_versions set data=x'\$data\_hex' where id=\$id;" | sqlite3 \$db\_out

done

#### **#16 - 2012-12-06 11:20 - Stanislav German-Evtushenko**

Another idea. Can the moving from x32 to x64 system be the cause?

#### **#17 - 2012-12-06 13:02 - Stanislav German-Evtushenko**

Here is another test.

I have created two pages (one in Redmine 2.1 and another in Redmine 1.2) and made the same changes for them (current page text is "h1. Testpage2").

Databases contents:

#### Redmine 2.1

```
00000000  78 da cb 30 d4 53 08 49  2d 2e 29 48 4c 4f 35 02  |x..0.S.I-.)HLO5.|
00000010  0a                                                |.|
00000011
```
 $\bullet$  Redmine 1.2

```
00000000  78 da cb 30 d4 53 08 49  2d 2e 29 48 4c 4f 35 02  |x..0.S.I-.)HLO5.|
00000010  25 30 30 1c b9 04 57 0a                           |%00...W.|
00000018
```
Does anybody has an idea how to fix it so far?

## **#18 - 2012-12-06 15:25 - Stanislav German-Evtushenko**

Stanislav German-Evtushenko wrote:

Can this change be the cause of the problem?

- $\bullet$  RAILS 2:
	- o [http://apidock.com/rails/v2.1.0/ActiveRecord/ConnectionAdapters/SQLiteColumn/binary\\_to\\_string/class](http://apidock.com/rails/v2.1.0/ActiveRecord/ConnectionAdapters/SQLiteColumn/binary_to_string/class)
	- o [http://apidock.com/rails/v2.3.8/ActiveRecord/ConnectionAdapters/SQLiteColumn/binary\\_to\\_string/class](http://apidock.com/rails/v2.3.8/ActiveRecord/ConnectionAdapters/SQLiteColumn/binary_to_string/class)
- $\bullet$  RAILS 3:
	- o [http://apidock.com/rails/v3.2.8/ActiveRecord/ConnectionAdapters/SQLiteColumn/binary\\_to\\_string/class](http://apidock.com/rails/v3.2.8/ActiveRecord/ConnectionAdapters/SQLiteColumn/binary_to_string/class)

I was right. Problem is exactly there and this is bug of the old rails 2.x version. I have manually replaced "25 30 30"

00000000 78 da cb 30 d4 53 08 49 2d 2e 29 48 4c 4f 35 02 |x..0.S.I-.)HLO5.| 00000010 25 30 30 1c b9 04 57 0a |%00...W.|

by "00"

00000000 78 da cb 30 d4 53 08 49 2d 2e 29 48 4c 4f 35 02 |x..0.S.I-.)HLO5.| 00000010 00 1c b9 04 57 0a |....W.| 00000016

and successfully decompressed the data! And now I have a lot of work with converting data. I have to convert all of "253030" to "00" and all of "253235" to "25". Can anybody suggest a quick solution?

## **#19 - 2012-12-06 16:10 - Stanislav German-Evtushenko**

I did it! Hope it can save huge amount time for somebody who gets into the same situation.

#!/bin/bash

```
# production-old.db - Redmine 1.2 database
# production-new.db - Redmine 2.1 database (after db:migration)
db=production-old.db
db_out=production-new.db
id_list=$(echo "select id from wiki_content_versions where compression='gzip';" | sqlite3 $db)
for id in $id_list; do
                data=$(echo "select data from wiki_content_versions where id=$id;" | sqlite3 $db)
        data_hex=$(echo -n "$data" | sed 's/\x25\x30\x30/\x00/g; s/\x25\x32\x35/\x25/g' | hexdump -ve '1/1 "%.
2x"')
```
echo "update wiki\_content\_versions set data=x'\$data\_hex' where id=\$id;" | sqlite3 \$db\_out done

**#20 - 2012-12-06 16:31 - Stanislav German-Evtushenko**

Would be nice to have this information on the page: [RedmineUpgrade#SQLite-database](https://www.redmine.org/projects/redmine/wiki/RedmineUpgrade#SQLite-database)

### **#21 - 2012-12-06 17:58 - Stanislav German-Evtushenko**

Link to the related changes in Rails on GitHub:<https://github.com/rails/rails/compare/v3.2.1...v3.2.2#L66L5> Pull request with a fix description:<https://github.com/rails/rails/pull/4809>

## **#22 - 2012-12-08 10:34 - Jean-Philippe Lang**

*- Status changed from New to Closed*

*- Resolution set to Wont fix*

Thanks Stanislav for your investigation, I'm closing it as "Won't Fix" since its a Rails issue. I've added a note to [RedmineUpgrade](https://www.redmine.org/projects/redmine/wiki/RedmineUpgrade#Related-Resources).